#### **Инструкция по формированию согласия налогоплательщика на раскрытие сведений, составляющих налоговую тайну, в Минцифры для аккредитации ИТ-компании**

Для получения аккредитации ИТ-компании необходимо раскрыть Минцифры сведения, составляющие налоговую тайну, согласно постановлению Правительства от 30.09.2022 № 1729

Чтобы это сделать, подайте в ФНС согласие на раскрытие этих сведений (далее – Согласие). На текущий момент действует форма Согласия версии 5.03 (КНД 1110058) (Приложение № 4 к приказу ФНС от 14.11.2022 № ЕД-7- 19/1085@)

#### **График передачи сведений от ФНС в Минцифры**

Срез данных по присланным согласиям ФНС осуществляет каждый понедельник в 09:00. Согласия, прошедшие обработку позже указанного срока, не попадают в выгрузку текущей недели. Данные передаются в Минцифры каждый вторник после 18:00

#### **Рекомендуемый порядок подачи заявления на Госуслугах**

Рекомендуется подавать заявление на Госуслугах в среду, если Согласие было подано в ФНС до 09:00 понедельника текущей недели и получена квитанция о приёме Согласия

Рекомендуется подавать заявление на Госуслугах в среду на следующей неделе, если Согласие было подано в ФНС после 09:00 понедельника текущей недели

#### **Способы подачи Согласия**

Согласие можно подать:

- − через личный кабинет юридического лица на сайте ФНС
- − через оператора ЭДО
- − файл Согласия в формате xml можно сформировать через [ПО](https://data.nalog.ru/files/nalul/4.79.4/NalogUL4794.exe)  [«Налогоплательщик ЮЛ»](https://data.nalog.ru/files/nalul/4.79.4/NalogUL4794.exe) (начиная с версии 4.79.4) и передать через личный кабинет юридического лица

#### **Как должны быть заполнены поля формы Согласия версии 5.03**

Для передачи сведений, составляющих налоговую тайну, в Минцифры поля Согласия должны быть заполнены строго указанными значениями

1. В поле «Признак документа» должно быть указано значение «1» – «предоставление согласия»

- 2. В поле «Признак представления сведений» должно быть указано значение «1» – «общедоступность»
- 3. В поле «Период, за который раскрываются сведения, составляющие налоговую тайну, иному лицу, или период, за который сведения, составляющие налоговую тайну, признаются общедоступными» должно быть указано значение **с «2022»**. Для организаций, созданных в текущем году, - **с «2023»**. Окончание периода можно не указывать

#### **ВНИМАНИЕ:**

*Если не заполнено окончание периода, за который раскрываются сведения, Согласие распространяется на сведения, начиная с начального периода, указанного в Согласии, включая следующие отчётные периоды, бессрочно, до момента его отзыва*

*Если необходимо указать окончание периода, напишите «2025»* 

4. В поле «Срок действия согласия» должно быть указано значение с **текущей даты** — т.е. с даты подачи Согласия. Окончание срока действия можно не указывать

#### **ВНИМАНИЕ:**

*Дата начала действия Согласия не должна быть ранее даты предоставления Согласия. Такое Согласие не будет принято ФНС*

*Окончание срока действия согласия можно не заполнять, тогда Согласие действует бессрочно, до момента его отзыва*

*Если срок окончания действия указан, то при его наступлении Согласие автоматически признаётся недействующим. Сведения по такому Согласию в адрес Минцифры предоставлены не будут. Аккредитация будет аннулирована* 

*Если вам необходимо указать окончание срока действия, напишите «31.12.2025»* 

- 5. На странице «Коды сведений, составляющих в соответствии со статьёй 102 Налогового кодекса Российской Федерации налоговую тайну, для признания таких сведений общедоступными» в поле «Код комплекта сведений» должно быть указано значение «20009»
- 6. Лист «Коды сведений, составляющих в соответствии со статьёй 102 Налогового кодекса Российской Федерации налоговую тайну, для

признания таких сведений общедоступными», поле «Коды сведений» не заполнять

#### **ВНИМАНИЕ:**

*При подаче Согласия по коду 20009 сведения передаются только в сторону Минцифры*

Пример заполнения Согласия приведён ниже, в конце документа

#### **Как подать Согласие через личный кабинет юридического лица на сайте ФНС**

- 1. На сайте ФНС войдите в личный кабинет юридического лица;
- 2. На баннере нажмите «Направить согласие». Вы перейдёте к странице формирования документа — она отобразится в следующем виде

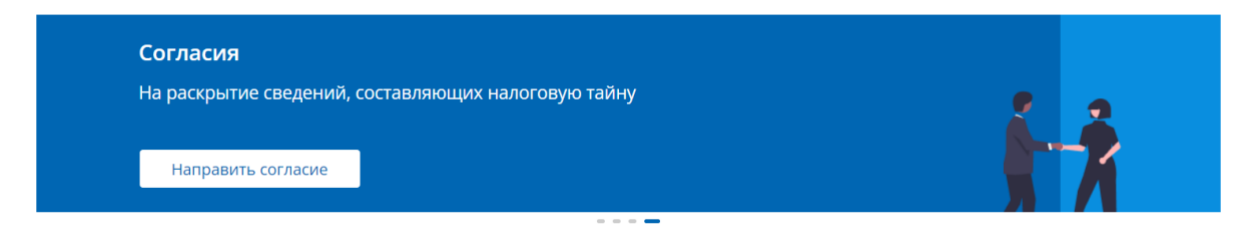

Рис. 1. Баннер «Согласия»

3. Нажмите на баннер и перейдите к странице формирования документа Страница отобразится в следующем виде:

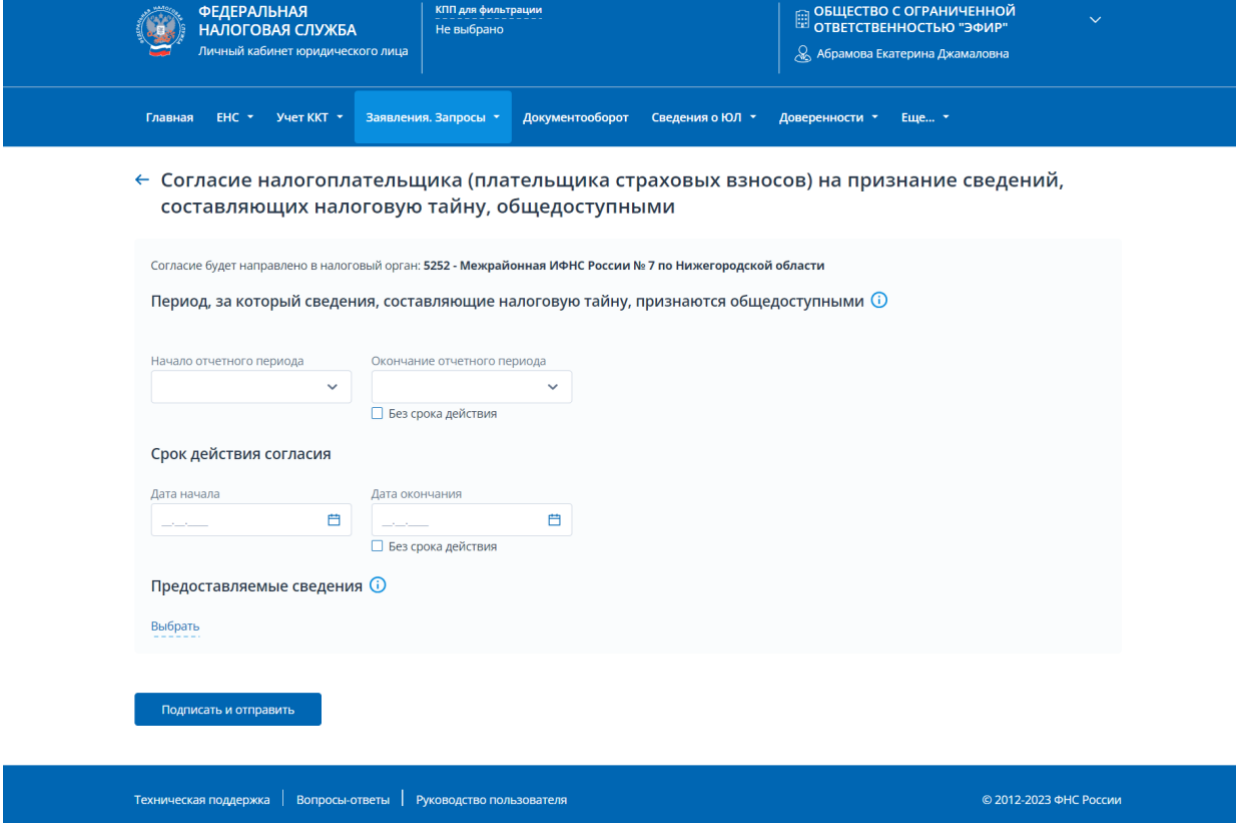

Рис. 2. Согласие налогоплательщика (плательщика страховых взносов) на признание сведений, составляющих налоговую тайну, общедоступными. Формирование вручную

#### 4. В открывшейся форме заполните значения

– «Период, за который сведения, составляющие налоговую тайну, признаются общедоступными»:

начало отчётного периода – 2022 (для организаций, созданных в текущем году, - с 2023), окончание отчётного периода – можно поставить отметку «Без срока действия» или указать «2025» и позднее

– «Срок действия согласия»:

дата начала – текущая дата, дата окончания – можно поставить отметку «Без срока действия» или указать «31.12.2025» и позднее

– «Предоставляемые сведения»:

нажмите «Выбрать», далее откроется окно, в котором необходимо отметить пункт «Выбрать код комплекта сведений», а также найти и выбрать код комплекта «20009» в предложенном списке

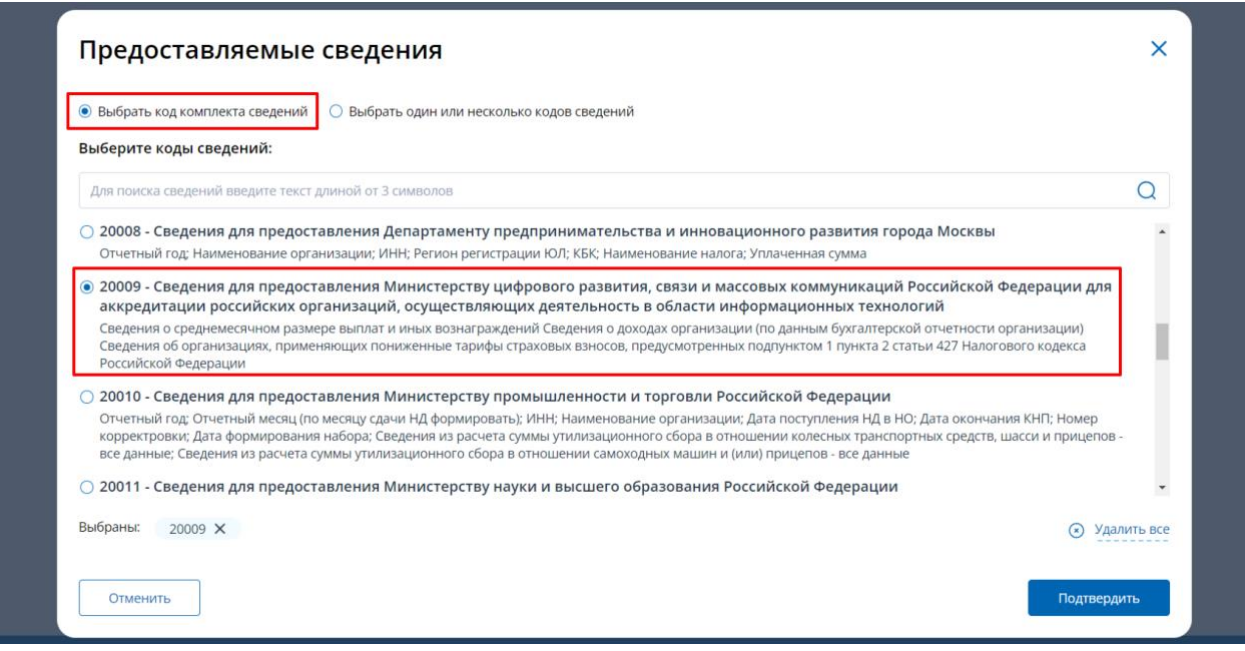

Рис. 3. Выбор кода комплекта сведений

4. После указания кода комплекта сведений нажмите кнопку «Подтвердить». После этого на странице формирования согласия нажмите «Подписать и отправить». Согласие отправлено.

#### **ВНИМАНИЕ:**

*При формировании Согласия через личный кабинет юридического лица поля «Признак документа» и «Признак*  *представления сведений» не отображаются на форме и автоматически равны «1»* 

5. Ответ налогового органа о принятии Согласия можно увидеть через меню «Документооборот». После того как статус изменится на «Документ принят налоговым органом», нажмите на кнопку «Посмотреть ответ» и скачайте квитанцию:

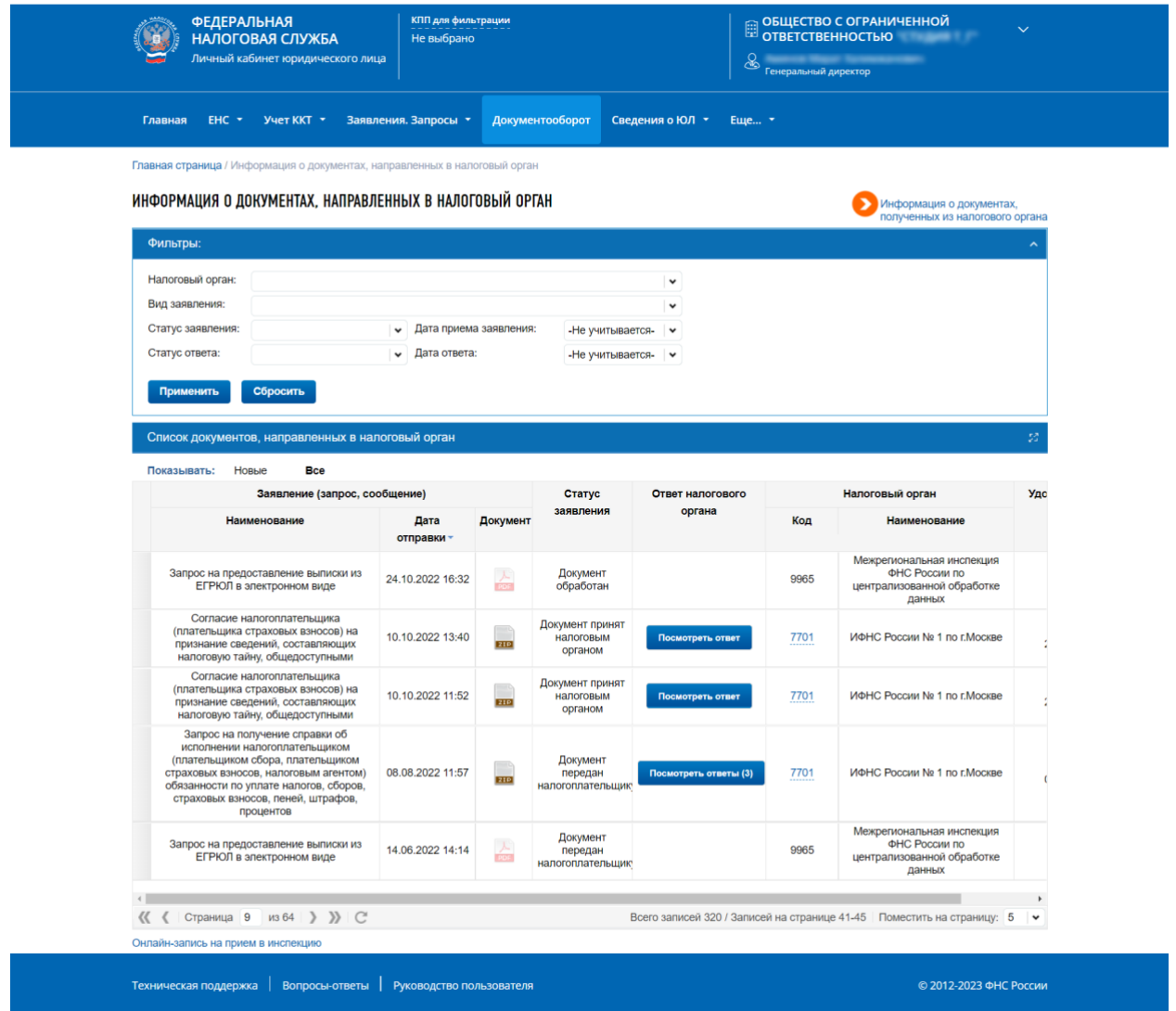

Рис. 4. Информация о документах, направленных в налоговый орган

#### **Как заполнить поля Согласия через оператора ЭДО**

Заполните данные полей Согласия по образцу:

- 1. Признак раскрытия сведений, составляющих налоговую тайну: 1
- 2. Период, за который раскрываются сведения: с 2022 (для организаций, созданных в текущем году, - с 2023) по бессрочно или укажите «2025» и позднее
- 3. Срок действия согласия: с даты его подачи по бессрочно или укажите «31.12.2025» и позднее

### **Как передать xml-файл Согласия, если он был сформирован в [ПО](https://data.nalog.ru/files/nalul/4.79.4/NalogUL4794.exe) [«Налогоплательщик ЮЛ»](https://data.nalog.ru/files/nalul/4.79.4/NalogUL4794.exe)**

Если вы сформировали Согласие с помощью [ПО «Налогоплательщик](https://data.nalog.ru/files/nalul/4.79.4/NalogUL4794.exe)  [ЮЛ»](https://data.nalog.ru/files/nalul/4.79.4/NalogUL4794.exe) (начиная с версии 4.79.4), то необходимо передать файл Согласия через личный кабинет юридического лица на сайте ФНС:

1. В личном кабинете ЮЛ выберите в меню раздел «Заявления.Запросы», подраздел «Сведения о ЮЛ», пункт «Согласие на раскрытие сведений, составляющих налоговую тайну (XML)»:

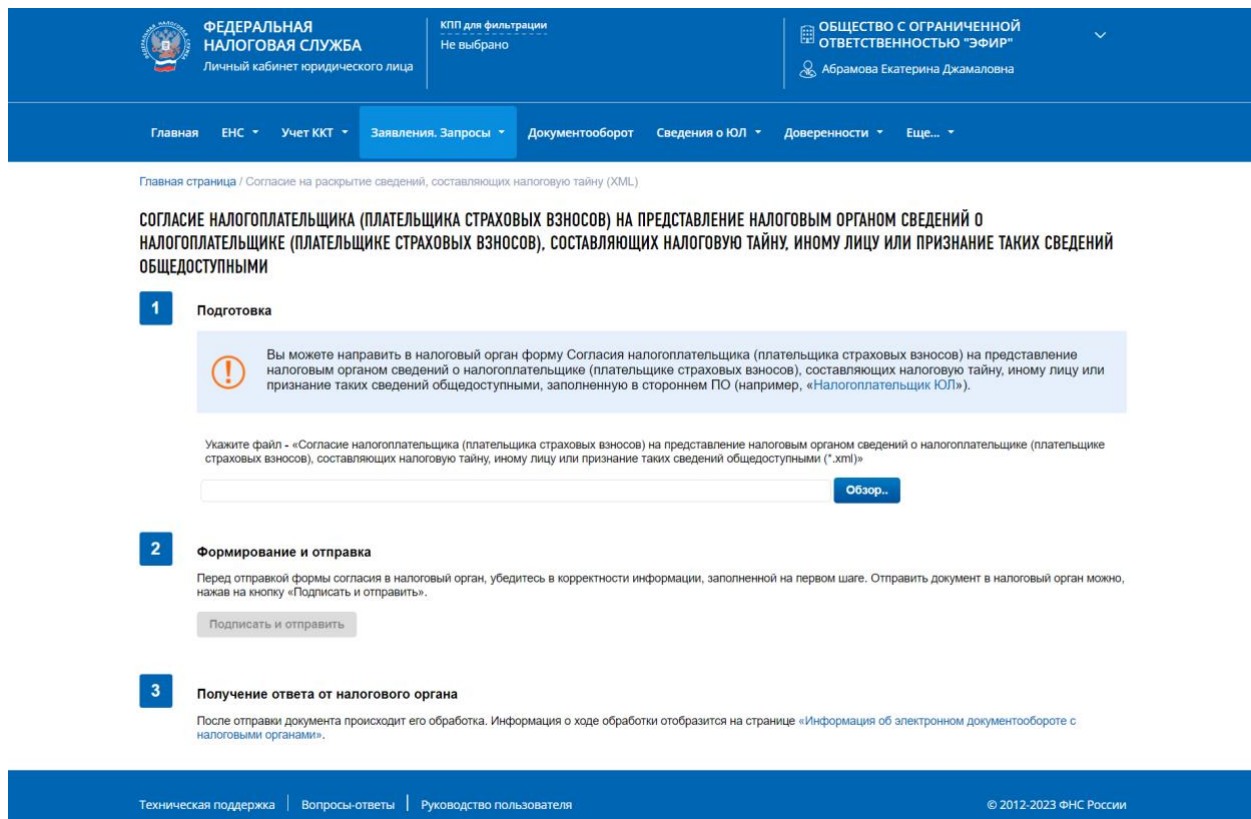

Рис. 5. Согласие налогоплательщика (плательщика страховых взносов) на представление налоговым органом сведений о налогоплательщике (плательщике страховых взносов), составляющих налоговую тайну, иному лицу или признание таких сведений общедоступными

- 2. В пункте 1 «Подготовка» нажмите «Обзор» и выберите заранее сформированное в ПО «Налогоплательщик ЮЛ» Согласие в формате xml
- 3. Нажмите «Подписать и отправить»

### **Пример заполнения формы Согласия**

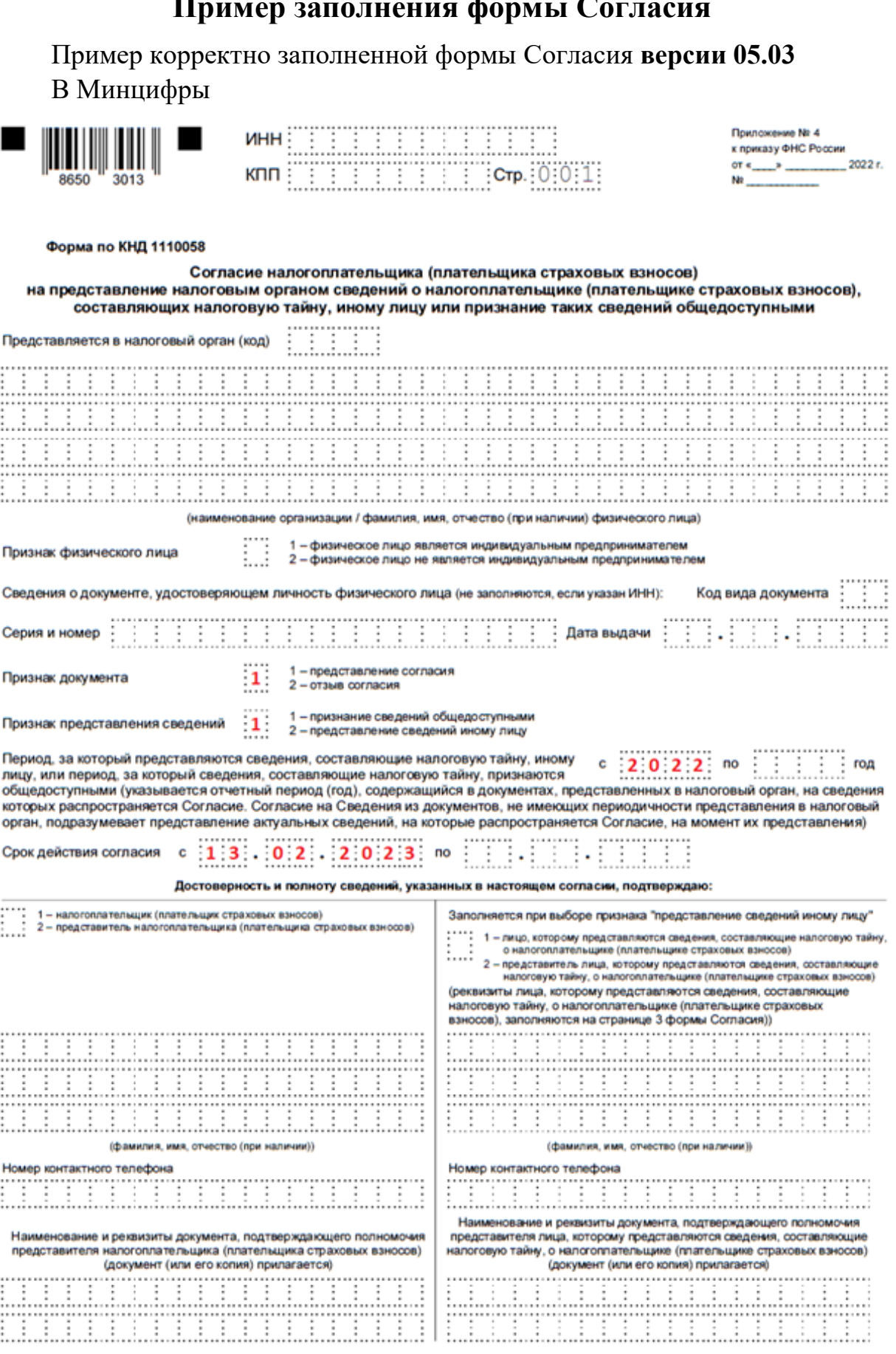

٠

Страница **7** из **9**

■

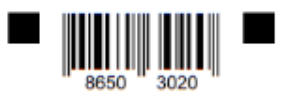

#### <u>ISSO STANDARI</u> ИНН Ţ  $\frac{1}{2}$  .  $\frac{1}{2}$  .  $\frac{1$ КПП

# Коды сведений, составляющих в соответствии со статьей 102 Налогового кодекса Российской Федерации<br>налоговую тайну, для признания таких сведений общедоступными

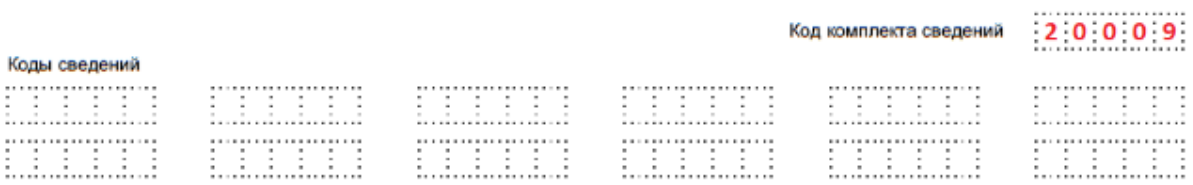

# **Памятка по заполнению формы версии 5.03**

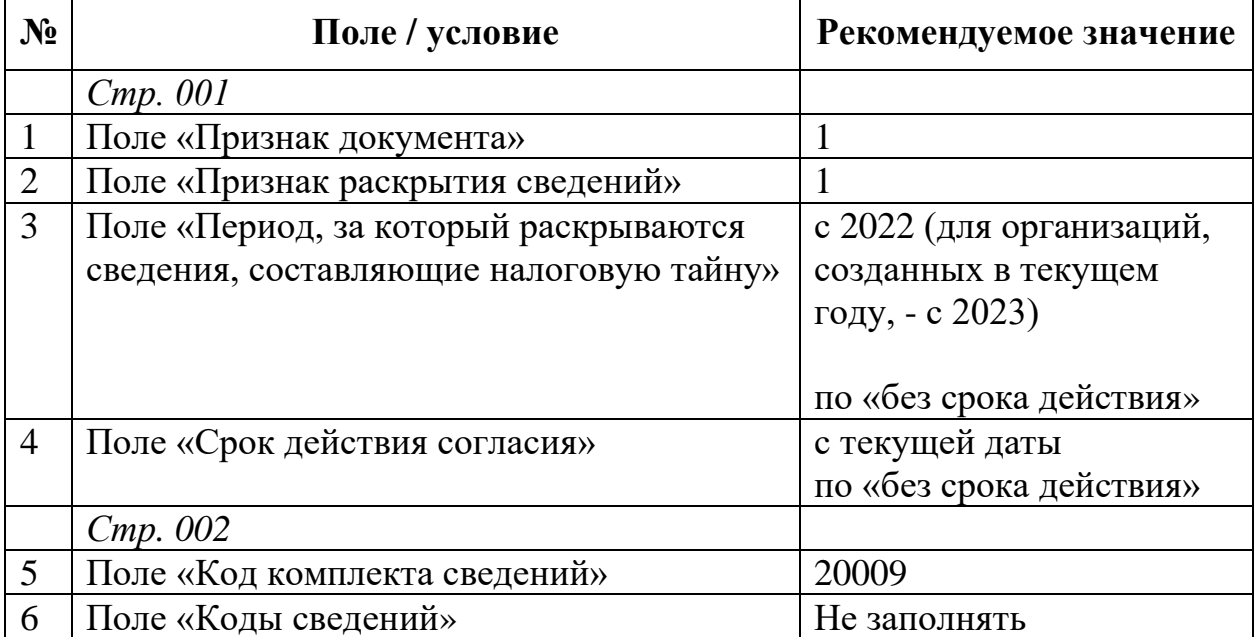